# **Руководство по эксплуатации Nokia Asha 501 Dual SIM**

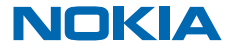

Выпуск 1.0 RU

# **Тсс...**

Это руководство еще не все, что имеется...

Информация об условиях услуг Nokia и о Политике конфиденциальности по адресу **[www.nokia.com/privacy](http://www.nokia.com/privacy)**.

# <span id="page-2-0"></span>**Добро пожаловать на ваш новый смартфон Asha**

Вот некоторые вещи, которые стоит попробовать.

- Все основное на одном экране второй главный экран доступен по прокрутке. На экране отображается ваши последние действия; здесь можно быстро переключаться между часто используемыми приложениями.
- Красивый дизайн и живые цвета. Цельная конструкция служит гарантией долговечности вашего смартфона Asha, и вы можете выбрать цвет корпуса, который лучше всего соответствует вашему характеру.
- Вкладка уведомлений. Получайте мгновенный доступ к вашим уведомлениям, просто проведя пальцем вниз, и незамедлительно отвечайте на пропущенные вызовы и сообщения.
- Интеллектуальный выбор. Выберите способ подключения будь то с помощью SIM-карты, через Wi-Fi или Slam.
- Больше действий в сети. С помощью вашего нового смартфона Asha вы сможете наиболее эффективно использовать услуги по передаче данных, что позволит быстрее и проще работать в Интернете.

# **Руководство по эксплуатации**

**Nokia Asha 501 Dual SIM**

# **Содержание**

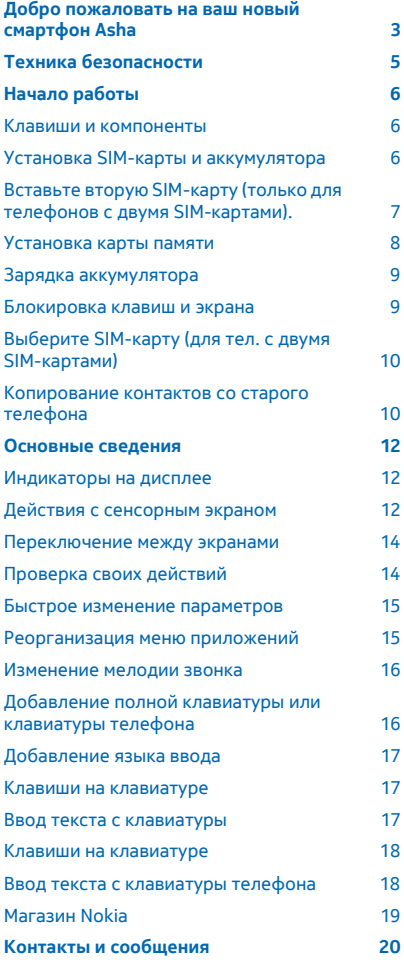

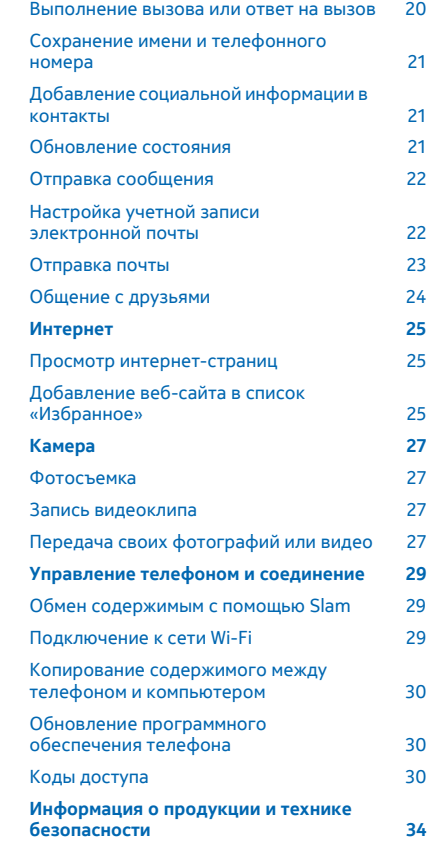

© 2013 Nokia. Все права защищены. **4**

# <span id="page-4-0"></span>**Техника безопасности**

Ознакомьтесь с перечисленными ниже правилами техники безопасности. Нарушение этих правил может быть опасным или незаконным. Дополнительная информация приведена в полном руководстве по эксплуатации.

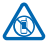

### **ВЫКЛЮЧАЙТЕ В МЕСТАХ, ГДЕ ИСПОЛЬЗОВАНИЕ ЗАПРЕЩЕНО**

Выключайте устройство в местах, где его использование запрещено, опасно либо может вызвать помехи, например в самолете, в больницах или рядом с медицинским оборудованием, в местах хранения топлива, химических веществ или взрывоопасных материалов. Следуйте всем инструкциям в местах с ограничениями на использование.

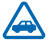

### **БЕЗОПАСНОСТЬ ДОРОЖНОГО ДВИЖЕНИЯ - ПРЕЖДЕ ВСЕГО**

Строго соблюдайте местное законодательство. Не держите в руке мобильное устройство за рулем движущегося автомобиля. Помните о том, что безопасность дорожного движения имеет первостепенное значение!

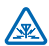

### **РАДИОПОМЕХИ**

Любые беспроводные устройства подвержены воздействию радиопомех, которые могут ухудшить качество связи.

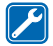

#### **ОБРАЩАЙТЕСЬ ТОЛЬКО К КВАЛИФИЦИРОВАННЫМ СПЕЦИАЛИСТАМ**

Работы по настройке и ремонту изделия должны проводить только квалифицированные специалисты.

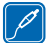

# **АККУМУЛЯТОРЫ, ЗАРЯДНЫЕ УСТРОЙСТВА И ДРУГИЕ АКСЕССУАРЫ**

Используйте только совместимые аккумуляторы, зарядные устройства и аксессуары, рекомендованные корпорацией Nokia для данного устройства. Не подключайте несовместимые устройства.

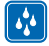

# **ЗАЩИТА УСТРОЙСТВА ОТ ВЛАГИ**

Данное устройство не является водонепроницаемым. Оберегайте его от попадания влаги.

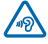

#### **ЗАЩИТА СЛУХА**

Длительное прослушивание при максимальной громкости может привести к повреждению слуха. Старайтесь не подносить устройство близко к уху при включенном громкоговорителе.

# <span id="page-5-0"></span>**Начало работы**

Вводная информация, позволяющая быстро приступить к использованию телефона.

# **Клавиши и компоненты**

Изучите клавиши и компоненты нового телефона.

- 1 Разъем для зарядного устройства
- 2 Разъем micro-USB
- 3 Разъем для мини-гарнитуры (3,5 мм)
- 4 Клавиши регулировки громкости и масштабирования
- 5 Клавиша включения/блокировки
- 6 Микрофон
- 7 Клавиша «Назад»
- 8 Сенсорный экран
- 9 Объектив камеры
- 10 Кнопка фиксатора задней панели
- 11 Область антенны

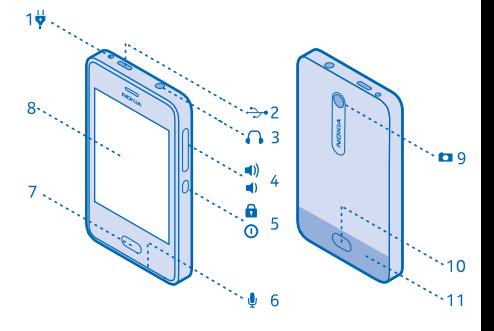

Область антенны выделена.

Не следует без необходимости прикасаться к антенне во время ее использования. Прикосновение к антеннам ухудшает качество связи и может привести к сокращению времени работы от аккумулятора из-за повышения мощности излучаемого сигнала.

# **Установка SIM-карты и аккумулятора**

Ниже вы сможете узнать, как вставить SIM-карту и аккумулятор.

**1.** Нажмите кнопку фиксатора на задней панели телефона и аккуратно приподнимите и снимите заднюю панель. См. [15](#page-31-0) на стр. 32.

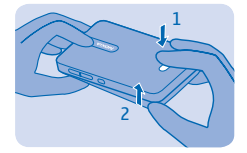

**2.** Если аккумулятор находится в телефоне, извлеките его. См. [14](#page-31-0) на стр. 32.

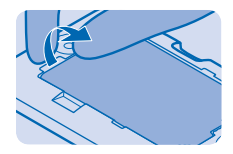

<span id="page-6-0"></span>**3.** Откройте держатель SIM-карты и поместите SIM-карту в держатель. Убедитесь в том, что область контактов обращена вниз. См. [13](#page-31-0) на стр. 32.

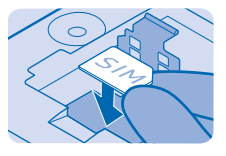

**4.** Совместите контакты аккумулятора и вставьте аккумулятор.

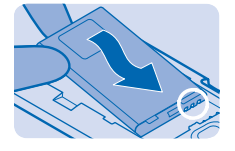

**5.** Установите заднюю крышку на место.

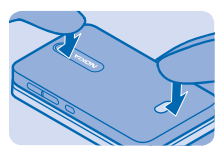

**6.** Чтобы включить телефон, нажмите и удерживайте клавишу питания, пока телефон не начнет вибрировать.

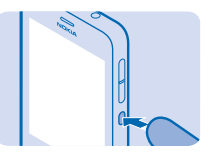

# **Вставьте вторую SIM-карту (только для телефонов с двумя SIM-картами).**

Можно с легкостью вставить вторую SIM-карту (SIM2), не извлекая аккумулятор.

**1.** Нажмите кнопку фиксатора на задней панели телефона и аккуратно приподнимите и снимите заднюю панель.

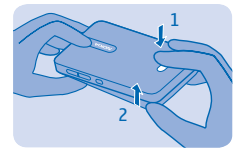

<span id="page-7-0"></span>**2.** Вставьте SIM-карту контактной стороной вниз, пока она не встанет на место.

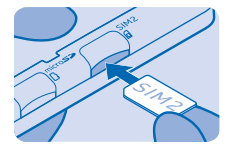

**3.** Для извлечения SIM-карты нажмите на карту, чтобы разблокировать ее, затемизвлеките карту.

### **Установка карты памяти**

Информация о том, как установить карту памяти в телефон.

**1.** Снимите заднюю панель.

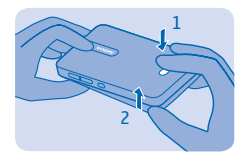

**2.** Вставьте карту памяти в разъем до щелчка контактной стороной вниз. См. [6](#page-31-0) на стр. 32.

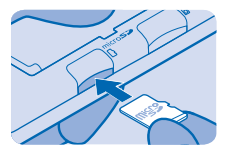

**3.** Чтобы извлечь карту, надавите на нее, пока она не будет разблокирована. См. [7](#page-31-0) на стр. 32.

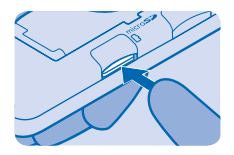

# <span id="page-8-0"></span>**Зарядка аккумулятора**

Аккумулятор поставляется частично заряженным, однако перед использованием телефона может потребоваться повторная зарядка аккумулятора.

**1.** Подсоедините зарядное устройство к сетевой розетке.

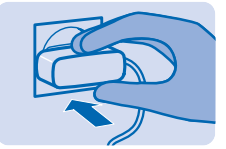

**2.** Подкл-те зарядное устр-во к тел-ну. См. [2](#page-31-0) на стр. 32. По завершении отключите зарядное устр-во от тел-на, а затем от сетевой розетки.

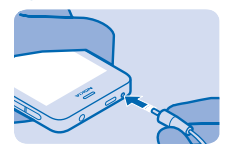

# **Блокировка клавиш и экрана**

Блокировка клавиш и экрана, если телефон не используется.

**1.** Нажмите клавишу питания.

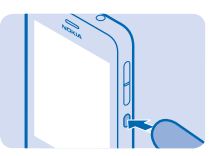

**2.** Чтобы разблокировать телефон, нажмите клавишу питания, затем проведите пальцем слева или справа к центру экрана.

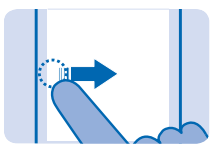

<span id="page-9-0"></span>**Совет:** Чтобы включить экран, можно также нажать кнопку «Назад». Если на экране блокировки есть уведомление приложения, можно провести по уведомлению для разблокировки телефона и открытия приложения.

# **Выберите SIM-карту (для тел. с двумя SIM-картами)**

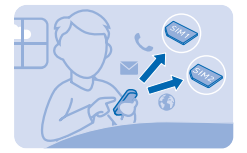

По умолчанию телефон запрашивает, какая SIM-карта будет использоваться для подключения. Можно также указать, какая SIM-карта будет использоваться для вызовов и обмена сообщениями по умолчанию. Если присвоить SIM-картам имена, можно быстро оценивать, какая из них используется для работы, а какая — в личных целях.

#### Коснитесь > **Две SIM-карты**.

- **1.** Переключите **Всегда спрашивать** в положение **Выключено**.
- **2.** Выберите, какую SIM-карту следует использовать для того или иного подключения.

#### Доступность SIM-карт

- При наличии только одной SIM-карты вставьте ее в держатель SIM1. Некоторые функции могут быть доступны только при вставленной в держатель SIM1 SIM-карте.
- При использовании одной SIM-карты для исходящих вызовов, сообщений или передаче данных с помощью другой SIM-карты все равно можно будет принимать вызовы или сообщения.
- Когда на одной SIM-карте активно подключение, другая SIM-карта недоступна.

#### **Переименование SIM-карты**

Коснитесь **Параметры SIM** и введите новое имя под картой, имя которой следует присвоить.

# **Копирование контактов со старого телефона**

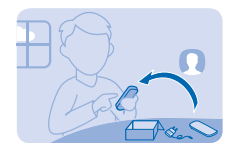

Без труда скопируйте все контакты на новый телефон.

Старый телефон должен поддерживать Bluetooth, а контакты — находиться в памяти телефона, а не на SIM-карте.

**1.** Включите Bluetooth на обоих телефонах и убедитесь, что они определяют друг друга.

**2.** На новом телефоне коснитесь  $\Omega$ .

**3.** Если на новом телефоне нет контактов, коснитесь **Копировать контакты** > **Другое устройство**.

**4.** Если на телефоне есть контакты, проведите снизу вверх и коснитесь **Копировать контакты** > **Копировать из** > **Другое устройство**.

**5.** Поднесите телефоны ближе друг к другу. Если телефоны подключены по Bluetooth, начнется перенос контактов.

Контакты на неподдерживаемом языке могут отображаться неверно.

# <span id="page-11-0"></span>**Основные сведения**

Информация об использовании всех преимуществ нового телефона.

# **Индикаторы на дисплее**

Индикаторы на телефоне показывают текущее время, уровни заряда аккумулятора и мощности сигнала, а также многое другое.

- Установлен будильник.
- Включен профиль без звука.
- Уровень зарядки аккумулятора

 У Вас новые уведомления. Для просмотра уведомлений проведите вниз от верхней части экрана.

- $L$  Илет вызов
- Ваши вызовы перенаправляются на другой номер или на голосовую почту.
- $2G$  У Вас имеется соединение для передачи данных GSM.
- У Вас имеется соединение для передачи данных EGPRS.
- Сеть Wi-Fi включена.
- **...** Noшность сигнала
- Включен режим полета.
- ∗ Bluetooth включен.

Тип сети мобильной связи, к которой Вы в настоящее время подключены, может отображаться в виде одной буквы, сочетания букв или сочетания букв и цифр. Например,  $2G$  (в зависимости от поставщика сетевых услуг).

Могут отображаться другие значки в зависимости от региона или поставщика сетевых услуг.

## **Действия с сенсорным экраном**

Изучайте свой телефон прикосновениями.

**1.** Для открытия приложения или другого элемента коснитесь его. См. [17](#page-31-0) на стр. 32.

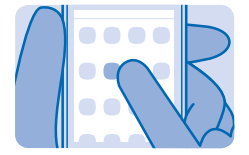

**2.** Чтобы вкл. или выкл. параметр, коснитесь переключателя.

**3.** Чтобы увидеть доп. параметры, нажмите и держите элемент.

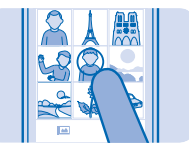

**4.** Чтобы перейти к другому главному экрану, проводите по экрану влево или вправо.

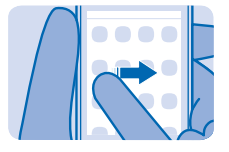

**5.** Для просмотра доп. параметров проведите по экрану снизу или сверху от трех линий.

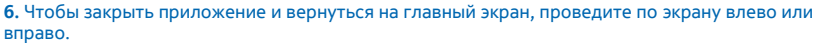

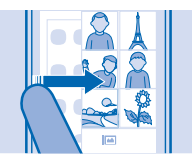

**7.** Чтобы просмотреть уведомления и изменить параметры, проведите сверху вниз. Чтобы закрыть меню, проведите вверх или коснитесь пустой области.

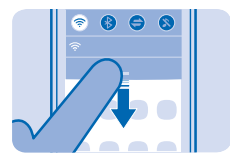

<span id="page-13-0"></span>**8.** Чтобы прокрутить длинный список или меню, быстро проведите вверх или вниз и уберите палец.

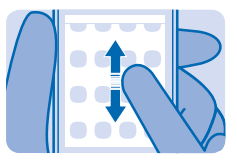

**9.** Для изменения масштаба сведите два пальца вместе или разведите их.

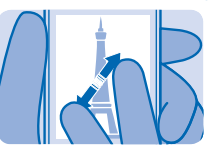

**Совет:** Доп. сведения в разделе **Учебник**.

### **Переключение между экранами**

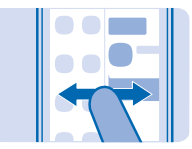

Телефон поддерживает два главных экрана: один для сведений о ваших действиях, другой для приложений.

Проведите влево или вправо для переключения между главными экранами.

- С легкостью просматривайте свои последние действия и проверяйте по своему календарю, какие мероприятия запланированы.
- В меню приложений можно открывать приложения. Можно перегруппировать свои приложения и ссылки по своему усмотрению.

# **Проверка своих действий**

Телефон позволяет с легкостью узнавать обо всех последних событиях.

© 2013 Nokia. Все права защищены. **14**

<span id="page-14-0"></span>В меню приложений проведите пальцем влево или вправо, чтобы просмотреть свои действия. Здесь можно просмотреть следующее:

- недавно открытые приложения, сгруппированные по дате;
- предстоящие события календаря. Проведите пальцем сверху вниз по списку действий, чтобы просмотреть запланированные события.
- Список последних сообщений, непринятых вызовов, недавней музыки и др.

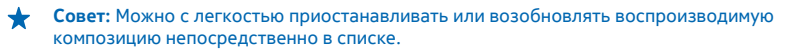

**Совет:** В том случае, если настроена учетная запись социальной сети, можно войти в сеть и обновлять на этом экране свое состояние.

#### **Удаление всех действий**

Коснитесь и удерживайте элемент, затем коснитесь **Очистить все**.

## **Быстрое изменение параметров**

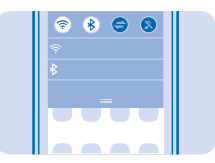

Необходимо быстро переключить телефон в беззвучный режим? Вместо перехода в меню телефона на большинстве экранов можно быстро изменить некоторые параметры и просмотреть уведомления с помощью меню, которое открывается в верхней части экрана.

**1.** Проведите пальцем по экрану сверху вниз.

На этом экране можно выполнить следующие действия.

- Просмотреть пропущенные вызовы или непрочитанные сообщения
- Включить или выключить все звуки
- Проверить наличие сетей Wi-Fi и подключиться к ним
- Включить и отключить Bluetooth
- **2.** Для закрытия меню нажмите в любом месте экрана.

### **Реорганизация меню приложений**

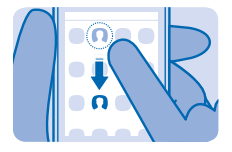

<span id="page-15-0"></span>Можно упорядочить приложения по своему усмотрению. Переместите избранные приложения и ссылки в верхнюю часть экрана или удалите ссылки. Можно также удалить ненужные приложения.

**1.** Коснитесь элемента и удерживайте его в меню приложений.

**2.** Перетащите нужный элемент в новое место. Можно перемещать столько элементов, сколько будет необходимо.

**3.** По завершении коснитесь меню приложений.

#### **Удаление ссылки**

Нажмите и удерживайте ссылку, затем нажмите  $\Omega$ .

#### **Удаление приложения**

Нажмите и удерживайте приложение, затем нажмите  $\Omega$ . Некоторые приложения невозможно удалить.

#### **Изменение мелодии звонка**

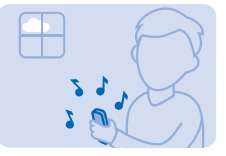

Задайте разные мелодии звонка для разных SIM-карт.

**1.** Коснитесь > **Звуки и вибрация**.

**2.** Коснитесь **Мелодия звонка для SIM1** или **Мелодия звонка для SIM2**.

**3.** Выберите мелодию звонка из списка предустановленных мелодий или загруженной музыки. Мелодия воспроизводится, чтобы Вы могли ее оценить.

**4.** Определив понравившуюся мелодию звонка, выберите **Установить**.

**Совет:** Загрузите дополнительные мелодии в магазине Nokia. Дополнительные сведения о ★ магазине Nokia см. на веб-сайте **[www.nokia.com/support](http://www.nokia.com/support)**.

**Совет:** Кроме того, можно изменить сигнал уведомления о сообщениях. Коснитесь **Звук** ╈ **сообщения** и выберите сигнал.

# **Добавление полной клавиатуры или клавиатуры телефона**

При вводе можно использовать полную клавиатуру или клавиатуру телефона.

Коснитесь **• Параметры ввода > Выбрать клавиатуру** и коснитесь клавиатур или клавиатур телефона, которые следует использовать.

**Переключение между полной клавиатурой и клавиатурой телефона** Проведите пальцем влево или вправо по пробелу.

Эта функция доступна в том случае, если выбрано несколько клавиатур или клавиатур телефона.

# <span id="page-16-0"></span>**Добавление языка ввода**

Вам нужно вводить текст на другом языке? Можно с легкостью переключаться между несколькими языками ввода. В некоторых странах языки выбраны по умолчанию.

Коснитесь > **Параметры ввода** > **Выбрать клавиатуру** и нужного языка.

**Переключение между языками при вводе** Проведите пальцем влево или вправо по пробелу.

# **Клавиши на клавиатуре**

Раскладка клавиатуры может отличаться в зависимости от языка ввода, режима ввода и используемого набора символов.

Чтобы начать ввод текста, коснитесь текстового поля.

- 1 Символьные клавиши
- 2 Клавиша Shift
- 3 Цифровая и символьная клавиша
- 4 Клавиша пробела
- 5 Клавиша ввода
- 6 Клавиша удаления

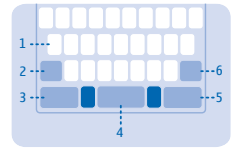

# **Ввод текста с клавиатуры**

С помощью клавиатуры можно вводить сообщения необыкновенно быстро.

Для ввода символа коснитесь клавиши.

#### **Переключение между регистрами**

 $K$ оснитесь  $\hat{P}$ 

#### **Добавление надстрочного знака к символу**

Нажмите и удерживайте символ, затем коснитесь нужного символа с диакритическим знаком. В некоторых языках эта функция может быть недоступной.

#### **Переключение между вводом цифр и букв**

Коснитесь цифровой клавиши и символьной клавиши или буквенной клавиши.

#### **Ввод специального символа**

Коснитесь цифровой клавиши и символьной клавиши, затем коснитесь специального символа.

### **Перемещение курсора на следующую строку**

 $K$ оснитесь  $\leftarrow$ 

**Совет:** Нажмите и удерживайте текст, пока не появится курсор. Не отрывая пальца от экрана, переместите курсор в нужное место.

#### **Удаление символа**  $K$ оснитесь  $R$

# <span id="page-17-0"></span>**Клавиши на клавиатуре**

Раскладка клавиатуры может отличаться в зависимости от языка ввода, режима ввода и используемого набора символов.

Чтобы начать ввод текста, коснитесь текстового поля.

- 1 Символьные клавиши
- 2 Клавиша Shift
- 3 Пробел/клавиша языка
- 4 Клавиша смайлика
- 5 Клавиша ввода
- 6 Символьная клавиша
- 7 Цифровая клавиша
- 8 Клавиша удаления

# **Ввод текста с клавиатуры телефона**

Набирать текст с клавиатуры телефона легко и весело.

Касайтесь символьной клавиши, пока не появится нужный символ. На клавише доступно больше символов, чем отображается на экране.

**Совет:** Чтобы просмотреть все символы, найденные для символьной клавиши, нажмите и ↞ удерживайте ее.

### **Переключение между регистрами**

Коснитесь  $\bigwedge$ 

### **Переключение между вводом цифр и букв**

Коснитесь цифровой клавиши или буквенной клавиши.

#### **Ввод специального символа**

Коснитесь символьной клавиши, затем коснитесь специального символа.

**Перемещение курсора на следующую строку**  $K$ оснитесь  $\leftarrow$ 

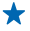

**Совет:** Нажмите и удерживайте текст, пока не появится курсор. Не отрывая пальца от экрана, переместите курсор в нужное место.

### **Удаление символа**

Коснитесь . Если это составной символ, нажимайте клавишу, пока символ не будет удален. Для некоторых языков составные символы недоступны.

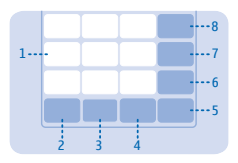

# <span id="page-18-0"></span>**Магазин Nokia**

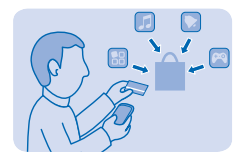

Загружайте игры для мобильных телефонов, приложения, темы, фоновые рисунки и мелодии из службы Магазин Nokia.

# Выберите  $\bullet$ .

Многие элементы бесплатны, другие можно купить с помощью кредитной карты или через телефонный счет.

Доступность способов оплаты зависит от страны проживания и поставщика сетевых услуг.

Чтобы больше узнать о Магазин Nokia, перейдите по адресу **[store.ovi.com](http://store.ovi.com/)**.

# <span id="page-19-0"></span>**Контакты и сообщения**

С помощью телефона можно связываться со своими друзьями и родными, а также делиться файлами, например фотографиями. Будьте в курсе последних обновлений в службах социальных сетей, даже находясь в пути.

# **Выполнение вызова или ответ на вызов**

Как выполнить вызов или ответить на звонок на новом телефоне.

- $1.$  Коснитесь  $\blacksquare$
- **2.** Введите номер телефона.

Чтобы ввести символ «+», используемый для международных вызовов, нажмите клавишу **\*** дважды.

- **3.** Коснитесь  $\mathbf{C}$ . По запросу выберите нужную SIM-карту.
- **4. Чтобы завершить вызов, коснитесь .**
- **5.** При получении входящего вызова проведите по экрану вниз.

**Совет:** Голос друга звучит слишком громко или тихо? Нажмите клавиши громкости для ее изменения.

**Переключение между вызовами**

 $K$ оснитесь  $K$ л

**Отклонение вызова** Проведите пальцем вверх и коснитесь  $\bigcirc$ .

#### **Отключение звука вызова**

При получении входящего вызова проведите пальцем вверх.

**Совет:** После отключения звука вызова можно быстро отправить текстовое сообщение. Коснитесь  $\blacksquare$  и ввелите сообщение

#### **Вызов последнего набранного номера**

На оперативном экране коснитесь вызванного контакта или соотв. номера, затем  $\mathbf{\mathcal{L}}$ .

#### **Просмотр непринятых вызовов**

Если был пропущен вызов, на экране блокировки отображается уведомление. Проведите по уведомлению для просмотра информации. Коснитесь  $\zeta$ , чтобы перезвонить этому абоненту.

Пропущенные и принятые вызовы регистрируются только в том случае, если это поддерживается сетью, телефон включен и находится в зоне действия.

**• Совет:** Чтобы просмотреть пропущенные вызовы, нажмите  $\Omega$  >  $\vee$  > **Пропущенные.** 

# <span id="page-20-0"></span>**Сохранение имени и телефонного номера**

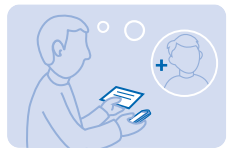

Добавьте новые контакты в телефон.

#### $1.$  Коснитесь  $\Omega$

- **2.** Проведите пальцем вверх снизу экрана и нажмите **Добавить новый контакт**.
- **3.** Укажите имя, номер и другие сведения.

**Совет:** Для сохранения номера в режиме набора номера введите номер и нажмите  $\Omega$ .

#### **Изменение сведений о контакте**

Коснитесь контакта и проведите вверх снизу экрана. Затем коснитесь **Изменить** и измените сведения, например адрес электронной почты или мелодию звонка.

#### **Добавление дополнительных сведений**

При изменении контакта проведите снизу вверх, коснитесь **Добавить информацию**, затем коснитесь сведений.

# **Добавление социальной информации в контакты**

Выполните вход в службы социальных сетей, чтобы добавить сведения о своих друзьях в список контактов на вашем телефоне.

- **1.** Коснитесь  $\Omega$
- **2.** Проведите пальцем вверх снизу экрана и нажмите **Учетные записи**.
- **3.** Коснитесь учетной записи и выполните вход.
- **4.** Коснитесь **Контакты** и выберите, какие контакты следует включить в список контактов.
- **5.** Коснитесь **Готово**.

Информация из учетной записи отображается в списке контактов.

# **Обновление состояния**

Если вы выполнили вход в свою учетную запись Nokia и службы социальных сетей, можно обновлять свое состояние на главном экране, указывая свои недавние действия.

**1.** Чтобы перейти к главному экрану, где показаны ваши недавние действия, проводите пальцем по экрану слева направо, пока не перейдете в нужное место.

**2.** Коснитесь поле ввода текста и введите текст сообщения о состоянии.

**3. Коснитесь . Э.** 

Услуги социальных сетей предоставляются сторонними организациями, а не компанией Nokia. Проверьте настройки конфиденциальности используемой социальной сети, поскольку обмен данными может выполняться с широким кругом пользователей. Правила пользования социальной сетью распространяются на обмен данными в этой сети. Ознакомьтесь с правилами пользования сетью и ее настройками конфиденциальности.

# <span id="page-21-0"></span>**Отправка сообщения**

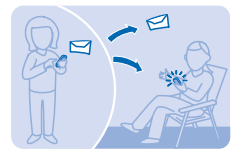

Можно быстро связаться с друзьями и родными, отправив текстовые и медийные сообщения.

#### **1.** Коснитесь  $\mathbf{\Omega}$  >  $+$ .

2. Добавить контакт как получателя: коснитесь + или **Добавить получателя** и вводите имя или номер. Можно добавить нескольких получателей.

- **3.** Составьте свое сообщение в поле.
- **Совет:** Добавить смайлик: коснитесь  $\odot$ .
- 4. Добавить вложение (фото или видео): коснитесь  $\mathscr{C}$ .
- **Совет:** Можно также снять новое фото во время ввода сообщения. Коснитесь  $\mathscr{O}$  > Камера, сделайте снимок и коснитесь **Готово**.
- 5. Коснитесь **. Э.** По запросу выберите нужную SIM-карту.

См. [10](#page-31-0) на стр. 32, [11](#page-31-0) на стр. 32 и [9](#page-31-0) на стр. 32.

# **Настройка учетной записи электронной почты**

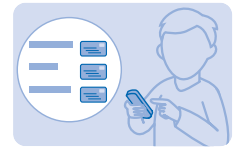

Используете несколько адресов электронной почты? Телефон поддерживает работу с несколькими почтовыми ящиками.

Для добавления почтового ящика телефон должен быть подключен к Интернету.

- **1.** Коснитесь  $\mathbf{Q}$  >  $+$ .
- **2.** Коснитесь  $\overline{+}$  и учетной записи электронной почты.
- **3.** Введите имя пользователя и пароль.
- **4.** Коснитесь **Вход**.

#### **Добавление почтового ящика позднее**

Коснитесь **©**, проведите по экрану снизу вверх и коснитесь **Учетные записи**. Затем нажмите + и учетную запись, после чего выполните вход.

### **Отключение автоматического обновления папки «Входящие»**

Нажмите и учетную запись. Затем коснитесь **Обновлять Входящие** и измените, если необходимо настройку.

<span id="page-22-0"></span>Телефон регулярно обновляет папку «Входящие» и отображает новые письма при их поступлении. При этом может потребоваться передача большого объема данных, что может привести к расходамна передачу данных. Чтобы уменьшить расходы, можно отключить функцию автоматического обновления и обновлять папку «Входящие» вручную, используя Wi-Fiподключение.

#### **Удаление почтового ящика**

Коснитесь 2, коснитесь и удерживайте учетную запись и нажмите **Удалить**.

# **Отправка почты**

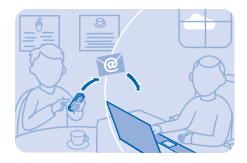

Хотите отправлять почту, находясь на прогулке или в дороге? С помощью телефона Вы можете читать и отправлять почту, даже когда покидаете свое рабочее место.

Устройство должно быть подключено к Интернету для приема и отправки электронной почты.

- 1. Коснитесь значка @ и выберите учетную запись электронной почты.
- **2.** Проведите пальцем вверх снизу экрана и нажмите **Написать письмо**.
- **3.** Для добавления адресата коснитесь + или начните вводить имя. Можно также ввести адрес. **4.** Укажите тему и напишите сообщение.
- **Совет:** Для добавления предлагаемого слова коснитесь его. Для просмотра списка  $\leftarrow$ проведите пальцем по рекомендациям. Если не требуется использовать эту функцию, проведите пальцем вверх снизу экрана и переключите **Интеллект. ввод** в положение **Выключено** .

**5.** Чтобы добавить вложение, например фотографию, проведите вниз для закрытия клавиатуры, затем проведите пальцем вверх снизу экрана и нажмите **Добавить вложение**.

**Совет:** Можно также снять новую фотографию во время ввода электронного письма. ↞ Коснитесь > > , сделайте снимок и нажмите **Готово**.

#### **6.** Коснитесь **Отправить**.

#### **Чтение электронной почты**

При получении нового сообщения электронной почты на оперативном экране появляется уведомление. Проведите пальцем вниз сверху экрана и коснитесь уведомления об электронной почте.

# <span id="page-23-0"></span>**Общение с друзьями**

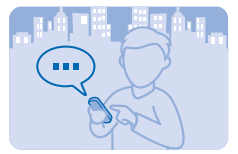

Любите общаться с друзьями в чате? Можно отправлять мгновенные сообщения с телефона, где бы Вы ни находились.

Для общения в чате необходимо подключение к Интернету.

Для общения в чате необходима учетная запись Nokia. Если у вас ее нет, можно создать новую учетную запись во время настройки. Коснитесь  $\boldsymbol{\Theta}$  введите имя пользователя и пароль и выполните вход.

Если Вы добавили друзей в контакты чата, они автоматически включаются в список контактов. Если у вас еще нет контактов, появится предложение пригласить друзей в чат. Вы можете общаться не только с контактами чата, но и с другими пользователями.

#### $1.$  Коснитесь  $\Omega$

**2.** Чтобы начать сеанс чата, коснитесь контакта. Зеленый индикатор означает, что ваш друг в сети.

**3.** Введите текст сообщения.

**Совет:** Чтобы добавить смайлик, коснитесь  $\odot$ .

#### **4.** Коснитесь .

При использовании этих служб или загрузке содержимого могут передаваться большие объемы данных, передача которых тарифицируется.

# <span id="page-24-0"></span>**Интернет**

Информация о создании беспроводных соединений и просмотре интернет-страниц без лишних расходов на передачу данных.

# **Просмотр интернет-страниц**

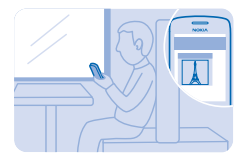

Следите за новостями и посещайте свои любимые веб-сайты во время прогулок или поездок.

- **Совет:** Если Ваш поставщик сетевых услуг не взимает фиксированную плату за передачу данных, чтобы сократить расходы на передачу данных, используйте сети Wi-Fi для подключения к Интернету.
- **1.** Коснитесь ...
- **2.** Укажите веб-адрес в адресной строке и коснитесь **√**.
- **Совет:** Для выполнения поиска в Интернете введите поисковый запрос в адресной строке. По запросу выберите поисковую систему.

#### **Увеличение или уменьшение масштаба**

Поместите два пальца на экран, затем разведите их в стороны или сведите вместе.

✦ **Совет:** Для просмотра страницы в виде отдельного столбца более крупного, удобочитаемого текста с изображениями без необходимости увеличения масштаба, проведите пальцем вверх снизу экрана, коснитесь **Еще** > **Параметры** и переключите  $C$ толбец в положение **Вкл.**  $\bullet$ .

#### **Передача веб-страницы**

При просмотре страницы проведите пальцем вверх снизу экрана, коснитесь **Опубликовать** и укажите способ передачи.

**Совет:** Отслеживайте использование данных с помощью приложения Счетчики.

# **Добавление веб-сайта в список «Избранное»**

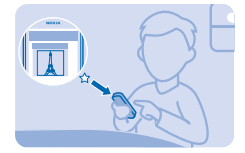

Если вы постоянно посещаете одни и те же веб-сайты, добавьте их в список «Избранное», чтобы ускорить к ним доступ.

© 2013 Nokia. Все права защищены. **25**

# **1.** Коснитесь ...

**2.** При просмотре интернет-страниц проведите снизу вверх по экрану и коснитесь **В избранное**.

## **Переход на избранный веб-сайт**

Проведите по экрану снизу вверх, коснитесь **Избранное** и элемента избранного.

**Совет:** Можно также закрепить избранные веб-сайты в меню приложений. При просмотре интернет-страниц проведите снизу вверх по экрану и коснитесь **Добавить на главный экран**.

# <span id="page-26-0"></span>**Камера**

Зачем нужна отдельная камера, если в телефоне есть все необходимое, чтобы запечатлеть важные моменты? С помощью камеры на телефоне можно без труда создавать фотоснимки или записывать видео.

# **Фотосъемка**

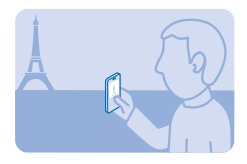

Запечатлейте самые лучшие моменты с помощью камеры телефона.

**1. Чтобы отключить камеру, коснитесь .** 

**2.** Для увеличения или уменьшения масштаба поместите два пальца на экран, затем раздвиньте их в стороны или сведите вместе. Можно также использовать клавиши громкости.

**3.** Чтобы сделать фотографию, коснитесь

Фотографии сохраняются в папке .

### **Запись видеоклипа**

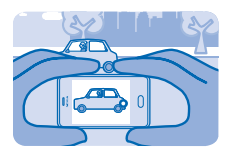

Кроме фотографий, на телефон можно также снимать видео.

- 1. Для включения видеокамеры коснитесь  $\textcircled{\small{\bullet}}$  >  $\textcolor{orange}\blacksquare$
- **2.** Можно также использовать клавиши громкости.
- **3. Чтобы начать запись, коснитесь**  $\blacksquare$
- 4. Чтобы остановить запись, коснитесь .

Видеоклипы сохраняются в приложении .

**Совет:** Видеоклипы можно передавать в мультимедийных сообщениях и по электронной почте. Чтобы ограничитьразмер видеозаписи дляотправки, перед видеозаписьювыберите в видеокамере область настройки и переключите **Качество видео** в положение **Низкое**.

# **Передача своих фотографий или видео**

Пусть другие восхищаются вашими снимками. Отправьте их друзьям или предоставьте к ним доступ в социальных сетях.

- **1.** Коснитесь ...
- **2.** Коснитесь фотографии или видео, затем ...
- **3.** Выберите способ передачи, затем следуйте инструкциям на экране.

**Совет:** Можно также обмениваться фотографиями или видео непосредственно с камеры, прямо после съемки. Коснитесь  $\blacksquare$  >  $\lt^2$ .

Не все услуги обмена поддерживают все форматы файлов или записанных видеоклипов в высоком качестве.

При использовании этих служб или загрузке содержимого могут передаваться большие объемы данных, передача которых тарифицируется.

# <span id="page-28-0"></span>**Управление телефоном и соединение**

Заботьтесь о своем телефоне и его содержимом. Информация о подключении к аксессуарам и сетям, передаче файлов, создании резервных копий, блокировке телефона и поддержании актуальности программного обеспечения.

# **Обмен содержимым с помощью Slam**

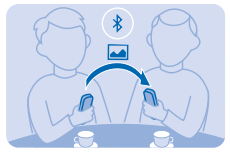

С легкостью обменивайтесь содержимым через Слэм.

- **1.** Включите функцию Bluetooth на обоих телефонах.
- **2.** Убедитесь, что телефоны доступны друг другу.
- **3.** Коснитесь, например, фотографии и > **Слэм через Bluetooth**.
- **4.** Расположите свой телефон рядом с другим телефоном.

Слэм найдет телефон, находящийся ближе всего, и передаст на него данные. См. [3](#page-31-0) на стр. 32.

# **Подключение к сети Wi-Fi**

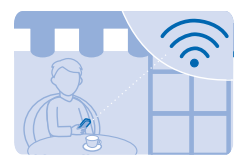

Если вы находитесь дома, в библиотеке или интернет-кафе, можно сократить расходы на передачу данных, подключившись к Интернету через сеть Wi-Fi.

- **1.** Прокрутите экран вниз и нажмите .
- **2.** Коснитесь **Wi-Fi** и нужной сети.
- **3.** Если подключение является безопасным, введите пароль.

#### **Подключение к ранее используемой сети Wi-Fi**

Прокрутите экран вниз и нажмите  $\bigcirc$ .

#### **Добавление новой сети**

Убедитесь, что сеть Wi-Fi включена, нажмите **Добавить сеть** и введите необходимые сведения.

# **Закрытие подключения к сети Wi-Fi**

Прокрутите экран вниз и нажмите .

# <span id="page-29-0"></span>**Копирование содержимого между телефоном и компьютером**

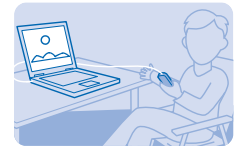

Копируйте фотографии, видеоклипы, музыку и другое созданное содержимое (и сохраненное на карте памяти) между телефоном и компьютером.

Чтобы скопировать содержимое из памяти телефона, необходимо, чтобы карта памяти была вставлена в телефон.

**1.** Подключите телефон к совместимому компьютеру, используя совместимый кабель USB.

**2.** Коснитесь **Накопитель**.

**3.** На компьютере откройте диспетчер файлов (проводник) и перейдите к телефону. Можно просмотреть содержимое карты памяти.

**4.** Перетаскивайте объекты между телефоном и компьютером.

# **Обновление программного обеспечения телефона**

Шагайте в ногу со временем — обновляйте программы и приложения на своем телефоне, чтобы использовать новые функции. Телефон можно настроить на автоматическую проверку обновлений.

ПО обновляется, если SIM-карта установлена в держателе SIM1-карты.

#### **1.** Коснитесь > **Обновление телефона**.

↞ **Совет:** Чтобы быстро перейти к обновлениям при их наличии, проведите вниз с верхнего края экрана и коснитесь уведомления об обновлении.

**2.** Чтобы загрузить и установить обновление, коснитесь **Обновить** и следуйте инструкциям.

Обновление может занять несколько минут. Если возникнут неполадки, обратитесь к своему поставщику сетевых услуг.

После обновления перейдите по адресу **[www.nokia.com/support](http://www.nokia.com/support)** для получения нового руководства пользователя.

Поставщик сетевых услуг может отправлять обновления на телефон по беспроводной связи. Дополнительные сведения об этой услуге можно получить у поставщика сетевых услуг.

См. [8](#page-31-0) на стр. 32, [4](#page-31-0) на стр. 32, [5](#page-31-0) на стр. 32.

# **Коды доступа**

Вам было интересно, для чего в вашем телефоне различные коды?

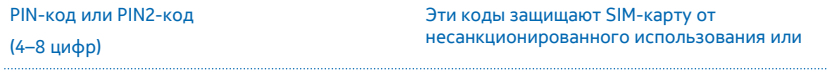

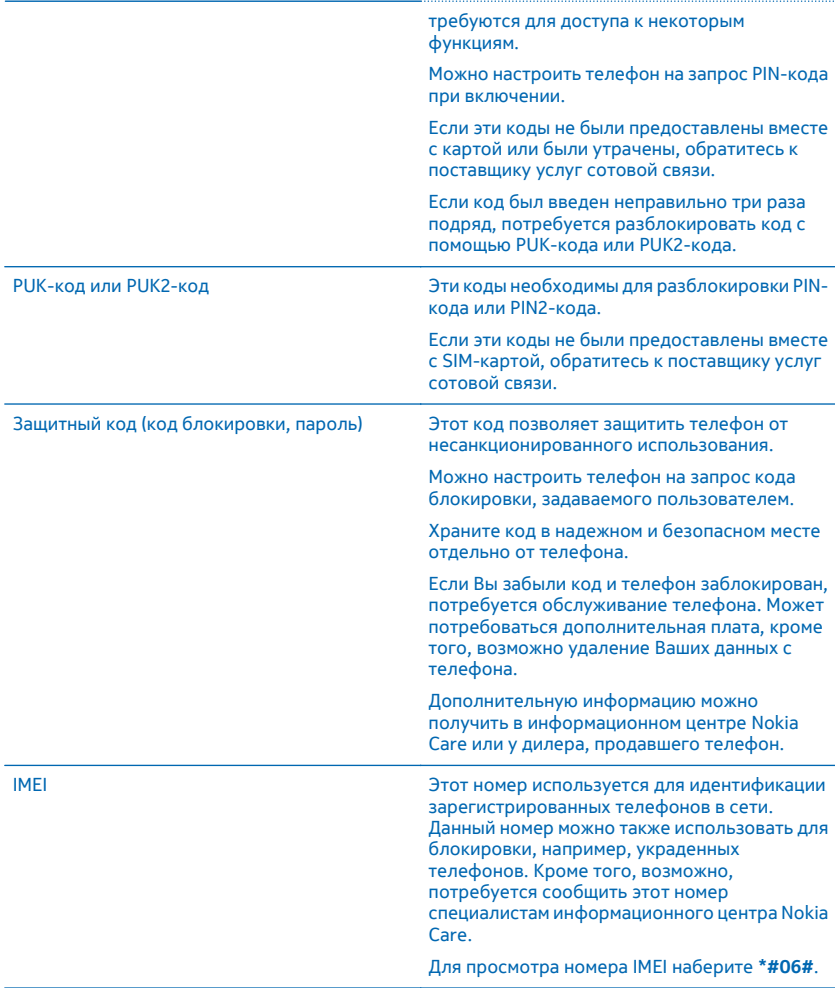

# <span id="page-31-0"></span>**Информация по использованию функций**

1 Изображения в этом руководстве могут отличаться от отображения на экране.

2 Если аккумулятор полностью разряжен, то до появления на дисплее индикатора уровня заряда или до того, как телефон можно будет использовать для звонков, может пройти несколько минут.

3 Наиболее надежный способ избежать проникновения вредоносного программного обеспечения - работа в скрытом режиме. Не принимайте запросы на подключение по каналу Bluetooth из ненадежных источников. Если модуль Bluetooth не используется, его можно отключить.

4 Перед запуском обновления подключите устройство к электрической сети или убедитесь в том, что аккумулятор заряжен.

5 **Внимание!** При установке обновления программного обеспечения использование устройства невозможно (даже для вызова службы экстренной помощи) до завершения установки и перезапуска устройства.

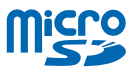

6 Используйте только совместимые карты памяти, рекомендованные для данного устройства. Использование несовместимых карт памяти может привести к повреждению самой карты и устройства, а также порче информации, записанной на карте памяти.

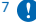

7 **Важное замечание:** Не извлекайте карту памяти в то время, когда она используется приложением. Это может привести к повреждению карты памяти и устройства, а также уничтожению информации на карте.

8 При использовании этих служб или загрузке содержимого могут передаваться большие объемы данных, передача которых тарифицируется.

9 Можно отправлять текстовые сообщения, количество символов в которых превышает предел, установленный для одного сообщения. Более длинные сообщения передаются в двух и более сообщениях. Поставщик услуг может начислять соответствующую оплату. Символы с надстрочными знаками и другими метками, а также символы некоторых языков занимают больше места, уменьшая количество символов, которое можно отправить в одном сообщении.

10 Если размер объекта, вложенного в мультимедийное сообщение, слишком велик для передачи, устройство автоматически уменьшит его.

11 Прием и отображение мультимедийных сообщений возможны только в том случае, если устройство является совместимым. На различных устройствах сообщения могут отображаться по-разному.

12 Не подключайте аппаратуру, которая формирует выходной сигнал, поскольку в результате устройство может оказаться повреждено. Не подключайте источники напряжения к звуковому разъему. При подключении к аудиоразъему внешнего устройства илимини-гарнитуры, отличных отрекомендованных для данного устройства, уделите особое внимание уровню громкости.

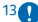

13 **Важное замечание:** Это устройство поддерживает только SIM-карты типа mini-UICC (мини-SIM-карты). Размер таких карт меньше стандартного. Использование несовместимой SIM-карты или адаптеров для SIM-карт может повредить устройство или саму карту и хранимые на ней данные.

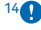

14 **Важное замечание:** Чтобы предотвратить повреждение SIM-карты, обязательно вынимайте батарею перед тем, как вынуть или вставить карту. Касается только SIM1.

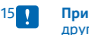

15 **Примечание:** Перед снятием панелей необходимо выключить питание устройства и отсоединить зарядное и другие устройства. При замене панелей не дотрагивайтесь до электронных компонентов. Не храните и не используйте устройство со снятыми панелями.

16 Услуги социальных сетей предоставляются сторонними организациями, а не компанией Nokia. Проверьте настройки конфиденциальности используемой социальной сети, поскольку обмен данными может выполняться с широким кругом пользователей. Правила пользования социальной сетью распространяются на обмен данными в этой сети. Ознакомьтесь с правилами пользования сетью и ее настройками конфиденциальности.

17 **Важное замечание:** Оберегайте сенсорный экран от царапин.

18 Nokia не предоставляет никаких гарантий и не несет никакой ответственности за поддержку конечных пользователей и функционирование приложений сторонних разработчиков, поставляемых вместе с устройством, а также за содержащуюся в них информацию. Приступая к использованию приложения, вы соглашаетесь с тем, что оно

предоставлено на условиях «как есть». Nokia не делает никаких заявлений, не предоставляет никаких гарантий и не несет никакой ответственности за поддержку конечных пользователей и функционирование приложений сторонних разработчиков, поставляемых вместе с устройством, а также за содержащуюся в них информацию.

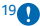

19 **Важное замечание:** Используйте кодирование для увеличения безопасности подключения к сети Wi-Fi. Применение кодирования позволит снизить риск несанкционированного доступа к данным.

# <span id="page-33-0"></span>**Информация о продукции и технике безопасности**

# **Услуги сети и их стоимость**

Вы можете использовать свое устройство только в сети GSM 900 и 1800 МГц. Необходима подписка на обслуживание, предоставляемое поставщиком услуг.

Для использования некоторых характеристик и загрузки содержимого требуется подключение к сети, что приводит к затратам на передачу данных. Вам может понадобиться подписка на некоторые функции.

# **Вызовы служб экстренной помощи**

#### **1.** Включите устройство.

**2.** Убедитесь в том, что оно находится в зоне с достаточным уровнем радиосигнала.

Возможно, потребуется также выполнить перечисленные ниже действия.

- Установите SIM-карту в устройство.
- Отключите в устройстве ограничения на вызовы, например запреты вызовов, разрешенные номера и закрытые абонентские группы.
- Убедитесь в том, что режим «Полет» выключен.
- При необходимости снимите блокировку экрана и/или клавиатуры.

**3.** Нажимайте клавишу возврата до тех пор, пока не отобразится главный экран.

**4.** Чтобы открыть номеронабиратель, выберите

**5.** Введите номер службы экстренной помощи, установленный для вашего региона. В разных сетях для вызова службы экстренной помощи используются различные номера.

#### **6. Выберите С.**

٦

**7.** Сообщите всю необходимую информацию с максимально возможной точностью. Не прерывайте связи, не дождавшись разрешения.

При первом включении устройства появляется запрос на создание учетной записи Nokia. Если во время настройки учетной записи необходимо вызвать службу экстренной помощи, нажмите клавишу меню.

**Важное замечание:** Включите мобильные и интернет-вызовы, если телефон поддерживает последние. Попытка вызова службы экстренной помощи выполняется как через сотовые сети, так и через поставщика услуг интернетвызовов. Гарантировать связь при любых обстоятельствах невозможно. В случае особо важных соединений (например, при вызове скорой медицинской помощи) не стоит рассчитывать только на беспроводной телефон.

# **Уход за устройством**

Данное устройство, аккумулятор, зарядное устройство и аксессуары требуют осторожного обращения. Соблюдение приведенных ниже рекомендаций позволит содержать устройство в рабочем состоянии.

- Оберегайте устройство от влаги. Атмосферные осадки, влага, любые жидкости могут содержать минеральные частицы, вызывающие коррозию электронных схем. При попадании влаги в устройство извлеките аккумулятор и высушите устройство.
- Не используйте и не храните устройство в запыленных или загрязненных помещениях.
- Не храните устройство при повышенной температуре. Высокие температуры могут привести к повреждению устройства или аккумулятора.
- Не храните устройство при низкой температуре. При повышении температуры устройства (до нормальной температуры) возможна конденсация влаги внутри корпуса, что может привести к повреждению устройства.
- Не открывайте корпус устройства способом, отличным от указанного в данном руководстве.
- Несанкционированные изменения могут привести к повреждению устройства и к нарушению установленных правил эксплуатации радиооборудования.
- Оберегайте устройство от падения, ударов и тряски. При неосторожном обращении оно может сломаться.
- Для очистки поверхности устройства пользуйтесь только мягкой, чистой и сухой тканью.
- Не раскрашивайте устройство. Краска может помешать нормальной работе.
- Для оптимизации производительности выключайте время от времени устройство и извлекайте аккумулятор.
- Не подносите устройство к магнитам и источникам магнитных полей.

• В целях обеспечения безопасности важных данных храните их копии как минимум на двух носителях, например в устройстве и на карте памяти или компьютере. Кроме того, вы можете записать важную информацию на бумаге.

#### **Утилизация**

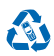

Сдавайте использованные электронные изделия, аккумуляторы и упаковочные материалы в специальные пункты сбора. Это позволяет предотвратить неконтролируемые выбросы отходов и способствует повторному использованию материалов. Все материалы данного могут быть повторно переработаны в качестве материалов и энергии. Узнайте, как утилизировать продукты Nokia, на сайте **[www.nokia.com/recycle](http://www.nokia.com/recycle)**.

#### **Знак перечеркнутого мусорного контейнера**

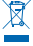

Знак перечеркнутого мусорного контейнера на изделии, аккумуляторе, в документации или на упаковке означает, что по окончании срока службы все электрические и электронные изделия, и аккумуляторы подлежат отдельной утилизации. Не уничтожайте эти изделия вместе с неотсортированными бытовыми отходами - отправьте их на утилизацию. Информацию о ближайшем к вам пункте по утилизации можно найти в интернете по адресу **[www.nokia.com/support](http://www.nokia.com/support)**. Подробную информацию об экологических характеристиках устройства см. на веб-сайте **[www.nokia.com/ecoprofile](http://www.nokia.com/ecoprofile)**.

# **Сведения об управлении цифровыми правами**

Пользуясь даннымустройством, строго соблюдайте законодательство, местные обычаи, уважайте право на частную жизнь и не нарушайте законных прав других лиц, в том числе авторских прав. Законодательство об охране авторских прав накладывает ограничения на копирование, изменение и передачу фотографий мелодий и другого содержимого.

Содержимое, защищенное с помощью системы управления цифровым доступом (DRM), связано с лицензией, которая определяет права на использование этого содержимого.

Данное устройство обеспечивает доступ к содержимому с защитой OMA DRM 1.0. Если определенное программное обеспечение для управления цифровыми правами не позволяет защитить содержимое, владельцы такого содержимого вправе обратиться с просьбой отменить возможность доступа к новому содержимому с использованием такого программного обеспечения. Такая отмена может также привести к запрещению обновления содержимого, которое уже имеется на устройстве. Отмена доступа к содержимому с использованием такого программного обеспечения для управления цифровыми правами не влияет на использование содержимого, которое защищено с помощью других технологий управления цифровыми правами, или незащищенного содержимого.

# **Сведения об аккумуляторах и зарядных устройствах**

Используйте устройство только с оригинальным перезаряжаемым аккумулятором BL-4U. Nokia может производить дополнительные модели аккумуляторов для этого устройства.

Заряжайте свое устройство зарядным устройством AC-11. Разъем зарядного устройства может быть разным.

Аккумулятор можно заряжать и разряжать сотни раз, однако при этом он постепенно изнашивается. При значительном сокращении продолжительности работы в режиме разговора и в режиме ожидания следует заменить аккумулятор.

#### **Безопасность аккумуляторов и зарядных устройств**

Перед извлечением аккумулятора обязательно выключите устройство и отсоедините его от зарядного устройства. Для того чтобы отсоединить зарядное устройство или кабель питания аксессуара, держитесь за вилку, а не за шнур.

Если вы не пользуетесь зарядным устройством, выньте его из розетки. Если полностью заряженный аккумулятор не используется, он постепенно разряжается.

Аккумулятор следует хранить при температуре от 15 до 25 °С. Слишком высокая и слишком низкая температура приводит к снижению емкости и срока службы аккумулятора. Чрезмерно нагретый или охлажденный аккумулятор может стать причиной временной неработоспособности устройства.

Во избежание короткого замыкания не допускайте соприкосновения металлических предметов с металлическими контактами аккумулятора. Это может стать причиной повреждения аккумулятора или иного предмета.

Не уничтожайте аккумуляторы путем сжигания, так как они могут взорваться. Не нарушайте местные нормативные акты. По возможности сдавайте аккумуляторы для вторичной переработки. Запрещается выбрасывать аккумуляторы вместе с бытовым мусором.

Запрещается разбирать, разрезать, разрушать, сгибать, прокалывать или иным способом повреждать аккумулятор. В случае протечки аккумулятора не допускайте попадания жидкости на кожу или в глаза. Если это произошло, немедленно промойте кожу или глаза водой или обратитесь за медицинской помощью. Запрещается изменять, пытаться вставлять посторонние предметы в аккумулятор, подвергать его воздействию или погружать в воду или другие жидкости. Аккумуляторы могут взрываться при повреждении.

Аккумуляторы и зарядные устройства следует использовать только по их прямому назначению. Применение не по назначению или использование не одобренных или несовместимых аккумуляторов или зарядных устройств может создавать угрозу возгорания, взрыва или других опасностей. Кроме того, это может привести к аннулированию гарантии. Если вам кажется, что зарядное устройство или аккумулятор неисправны, перед продолжением их эксплуатации обратитесь в сервисный центр. Не используйте неисправные зарядные устройства и аккумуляторы. Зарядные устройства следует использовать исключительно в помещениях.

# **Дополнительно о технике безопасности**

#### **Маленькие дети**

Устройство и аксессуары не являются игрушками. Они могут содержать мелкие детали. Храните их в недоступном для детей месте.

#### **Медицинское оборудование**

Работа радиопередающего оборудования, включая мобильные телефоны, может нарушать нормальное функционирование не имеющего должной защиты медицинского оборудования. С вопросами о надлежащей защите медицинского оборудования от внешнего радиочастотного излучения обращайтесь к медицинским работникам или к изготовителю оборудования.

#### **Имплантированные медицинские устройства**

Во избежание потенциальных помех изготовители имплантируемых медицинских устройств во избежание возникновения помех расстояние между мобильным устройством и имплантированным медицинским устройством должно быть не менее 15,3 сантиметра. Лицам, пользующимся такими устройствами, необходимо соблюдать следующие правила:

- держите беспроводное устройство на расстоянии не менее 15,3 сантиметра от медицинского устройства;
- не носите беспроводное устройство в нагрудном кармане;
- держите мобильное устройство около уха, более удаленного от медицинского устройства;
- при появлении малейших признаков возникновения помех выключите мобильное устройство;
- следуйте инструкциям изготовителя имплантированного медицинского устройства.

При возникновении вопросов об использовании мобильного устройства совместно с имплантированным медицинским устройством обращайтесь в учреждение здравоохранения.

#### **Слуховые аппараты**

**Внимание!** Использование мини-гарнитуры может снизить чувствительность слуха к внешним звукам. Не пользуйтесь мини-гарнитурой в ситуациях, создающих угрозу безопасности.

Некоторые беспроводные устройства могут создавать помехи в работе слуховых аппаратов.

#### **Никель**

Поверхность этого устройства не содержит никеля.

#### **Не допускайте попадания в устройство вредоносного содержимого**

Устройство может подвергаться воздействию вирусов и другого вредоносного содержимого. Соблюдайте описанные ниже меры безопасности.

© 2013 Nokia. Все права защищены. **36**

- Сообщения следует открывать с осторожностью. Они могут содержать вредоносное программное обеспечение и другие программные компоненты, которые могут нарушить работу телефона и компьютера.
- Соблюдайте осторожность при приеме запросов на подключение, во время работы в Интернете или при загрузке содержимого. Не принимайте вызов по каналу Bluetooth из ненадежных источников.
- Устанавливайте и используйте услуги и программное обеспечение только из источников, заслуживающих доверия, которые предоставляют надежную защиту.
- Следует устанавливать антивирусное и другое программное обеспечение для защиты как в устройстве, так и на любой подключенный компьютер. Устанавливайте только одно антивирусное приложение. Использование нескольких приложений может негативно сказаться на производительности и работе устройства или компьютера.
- При открытии запрограммированных в устройстве закладок и ссылок на веб-сайты сторонних организаций соблюдайте соответствующие меры безопасности. Корпорация Nokia не делает никаких заявлений и не принимает на себя никаких обязательств относительно таких веб-сайтов.

#### **Условия эксплуатации**

Данное устройство удовлетворяет требованиям к уровню облучения радиочастотной энергией при использовании в обычном рабочем положении (рядом с ухом) либо на расстоянии не менее 1,5 см от тела. Чехлы, зажимы и держатели, которые крепятся на одежду или надеваются на шею, не должны содержать металлических деталей, при этом устройство должно находиться на указанном выше расстоянии от тела человека.

Передача данных и сообщений требует качественного соединения и может выполняться с задержкой (до установления требуемого качества соединения). Выполняйте рекомендации относительно расстояния до тела вплоть до завершения передачи.

Детали устройства обладают магнитными свойствами. Возможно притяжение металлических предметов к устройству. Не храните рядом с устройством кредитные карточки и другие магнитные носители информации — это может привести к уничтожению информации.

#### **Автомобили**

Радиосигналы могут влиять на неверно установленные или недостаточно защищенные электронные системы автомобиля. За дополнительной информацией обращайтесь к изготовителю автомобиля или оборудования.

Установка устройства в автомобиле должна проводиться только квалифицированными специалистами. Нарушение правил установки может быть опасным и привести к аннулированию гарантии. Регулярно проверяйте надежность крепления и работоспособность радиотелефонного оборудования в автомобиле. Не храните и не перевозите горючие или взрывчатые вещества вместе с устройством, его компонентами или аксессуарами. Не помещайте устройство или аксессуары в зоне раскрытия воздушной подушки.

#### **Взрывоопасная среда**

В потенциально взрывоопасной среде, например, вблизи бензонасосов, обязательно выключайте устройство. Искрообразование может привести к пожару или взрыву, что чревато травмами и гибелью людей. Необходимо соблюдать ограничения в местах сосредоточения топлива или в местах выполнения взрывных работ. Потенциально взрывоопасная средаможет быть не всегда четкообозначена. Обычно примерами такойсреды являются места, гдеобычно рекомендуется глушить автомобильные двигатели, подпалубные помещения на судах, хранилища химических веществ и установки по их переработке, помещения и зоны с загрязнением воздуха химическими парами или пылью. Выясните у изготовителей автомобилей с использованием сжиженного горючего газа (например, пропана или бутана), можно ли вблизи от них безопасно использовать данное устройство.

#### **Информация о сертификации (SAR)**

#### **Данное мобильное устройство соответствует требованиям к уровню облучения в радиочастотном диапазоне.**

Данное мобильное устройство содержит передатчик и приемник радиосигналов. Устройство сконструировано с учетом требований на предельные уровни облучения в радиочастотном диапазоне, установленных международными директивами. Данные директивы были разработаны независимой научно-исследовательской организацией ICNIRP и содержат допустимые границы безопасного облучения человека независимо от его возраста и состояния здоровья.

Для определения уровня облучения, возникающего при работе мобильных устройств, используется единица измерения, называемая удельным коэффициентом поглощения (SAR). Предельное значение SAR, установленное в директивах ICNIRP, равно 2,0 Вт/кг с усреднением по десяти граммам ткани. Измерения коэффициента SAR выполняются в стандартном рабочем положении устройства в режиме максимальной мощности передатчика, указанной в технических характеристиках, во всех диапазонах рабочих частот. Фактическое значение уровня SAR для работающего устройства

может оказаться нижемаксимального значения; это обусловлено тем, чтоконструкция устройства позволяетиспользовать минимальную мощность, достаточную для установления соединения с сетью. Это значение определяется различными факторами, например, расстоянием до базовой станции сотовой сети.

Наибольшее значение коэффициента SAR для данного устройства в соответствии с директивами ICNIRP составляет 0,96 Вт/кг около уха. Значение коэффициента SAR может изменяться при использовании аксессуаров. Значения SAR могут отличаться в зависимости от государственных стандартов и требований к испытаниям, а также от частотных диапазонов. Дополнительную информацию SAR можно найти по адресу **[www.nokia.com](http://www.nokia.com/)** в разделе, содержащем информацию об изделии.

# **Консультационные сообщения Nokia**

Чтобы вы могли максимально эффективно пользоваться возможностями телефона и служб, вам будут отправляться индивидуальные бесплатные текстовые сообщения от корпорации Nokia. Эти сообщения могут содержать советы и рекомендации, а также сведения о поддержке.

Чтобы отказаться от получения сообщений, выберите > **Учетная запись Nokia** > **Получ. новости и предл.**.

Для предоставления описанных выше услуг номер вашего мобильного телефона, его серийный номер, а также некоторые идентификаторы подключенных мобильных услуг отправляются в Nokia при первом включении телефона. Все или некоторые идентификационные данные могут также отправляться в корпорацию Nokia в ходе обновления программного обеспечения. Эти данные могут использоваться, как указано в политике конфиденциальности на веб-сайте **[www.nokia.com](http://www.nokia.com/)**.

### **Авторские и иные права**

#### **ДЕКЛАРАЦИЯ СООТВЕТСТВИЯ**

# $CE0168$

NOKIA CORPORATION заявляет, что изделие RM-902 соответствует основным требованиям и другим соответствующим положениям Директивы Совета Европы 1999/5/ЕС. Копию декларации соответствия можно загрузить с веб-страницы **[www.nokia.com/global/declaration/declaration-of-conformity](http://www.nokia.com/global/declaration/declaration-of-conformity)**.

В соответствии с Российским законом о защите прав потребителей (статья 2.5), срок службы изделия составляет 3 года с даты производства при условии, что изделие эксплуатируется в соответствии с техническими стандартами и инструкциями руководства по эксплуатации.

# FAT

Набор доступных продуктов, функций, приложений и услуг зависит от региона. Дополнительную информацию можно получить у дилера Nokia или поставщика услуг. Данное устройство может содержать компоненты, технологии и/или программное обеспечение, подпадающие под действие экспортного законодательства США и других стран. Любое использование в нарушение законодательства запрещено.

Содержание этого документа представлено на условиях «как есть». Кроме требований действующего законодательства, никакие иные гарантии, как явные, так и подразумеваемые, включая (но не ограничиваясь) неявными гарантиями коммерческой ценности и пригодности для определенной цели, не касаются точности, надежности или содержания этого документа. Корпорация Nokia оставляет за собой право пересматривать или изменять содержимое данного документа в любое время без предварительного уведомления.

В максимально допустимой действующим законодательством степени корпорация Nokia и ее держатели лицензий ни при каких обстоятельствах не принимают на себя никакой ответственности за потерю данных или прибыли, а также ни за какой специальный, случайный, воспоследовавший или косвенный ущерб, какими бы причинами это ни было вызвано.

Воспроизведение, передача или распространение данного документа или любой его части в любой форме без предварительного письменного разрешения корпорации Nokia запрещено. Корпорация Nokia постоянно совершенствует свою продукцию. Корпорация Nokia оставляет за собой право вносить любые изменения и улучшения в любое изделие, описанное в этом документе, без предварительного уведомления.

Анализ программного обеспечения в устройствах запрещен в допустимой действующим законодательством степени. Содержащиеся в этом руководстве по эксплуатации ограничения, относящиеся к заявлениям, гарантиям, убыткам и ответственности Nokia, также означают ограничения заявлений, гарантий, убытков и ответственности держателей лицензий Nokia.

Nokia не предоставляет никаких гарантий и не несет никакой ответственности за поддержку конечных пользователей и функционирование приложений сторонних разработчиков, поставляемых вместе с устройством, а также за содержащуюся в них информацию. Приступая к использованию приложения, вы соглашаетесь с тем, что оно предоставлено на условиях «как есть». Nokia не делает никаких заявлений, не предоставляет никаких гарантий и не несет никакой ответственности за поддержку конечных пользователей и функционирование приложений сторонних разработчиков, поставляемых вместе с устройством, а также за содержащуюся в них информацию.

Загрузка карт, игр, музыки и видеороликов, а также передача изображений и видеороликов может привести к передаче большого количества данных. Поставщик услуг может взыскать плату за передачу данных. Наличие конкретных изделий, услуг и функциональных возможностей может меняться в зависимости от региона. Пожалуйста, обращайтесь к своему дилеру Nokia за дальнейшей информацией и сведениями о наличии языковых опций.

TM & © 2013 Nokia. Все права защищены. Названия продукции третьих сторон могут быть торговыми знаками, принадлежащими соответствующим владельцам.

The Bluetooth word mark and logos are owned by the Bluetooth SIG, Inc. and any use of such marks by Nokia is under license.

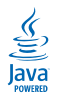

Oracle and Java are registered trademarks of Oracle and/or its affiliates.

Данный продукт лицензирован по лицензии MPEG-4 Visual Patent Portfolio License (i) для личного и некоммерческого использования в связи с информацией, закодированной в соответствии со стандартом MPEG-4 Visual Standard потребителем, использующим его в личных и некоммерческих целях и (ii) для использования при просмотре видео в формате MPEG-4, предоставленное лицензированным провайдером. Для использования с любой иной целью лицензия не предоставляется и не подразумевается. Дополнительная информация, включая информацию об использовании в рекламных, внутренних и коммерческих целях, может быть получена от MPEG LA, LLC. См. **[www.mpegla.com](http://www.mpegla.com/)**.

Инструкция загружена с сайта <u>http://mcgrp.ru</u> большой выбор руководств и инструкций в формате pdf, doc, exe и с возможностью онлайн просмотра.